# **Lazy Predict Documentation**

*Release 0.2.9*

**Shankar Rao Pandala**

**Feb 17, 2021**

## Contents:

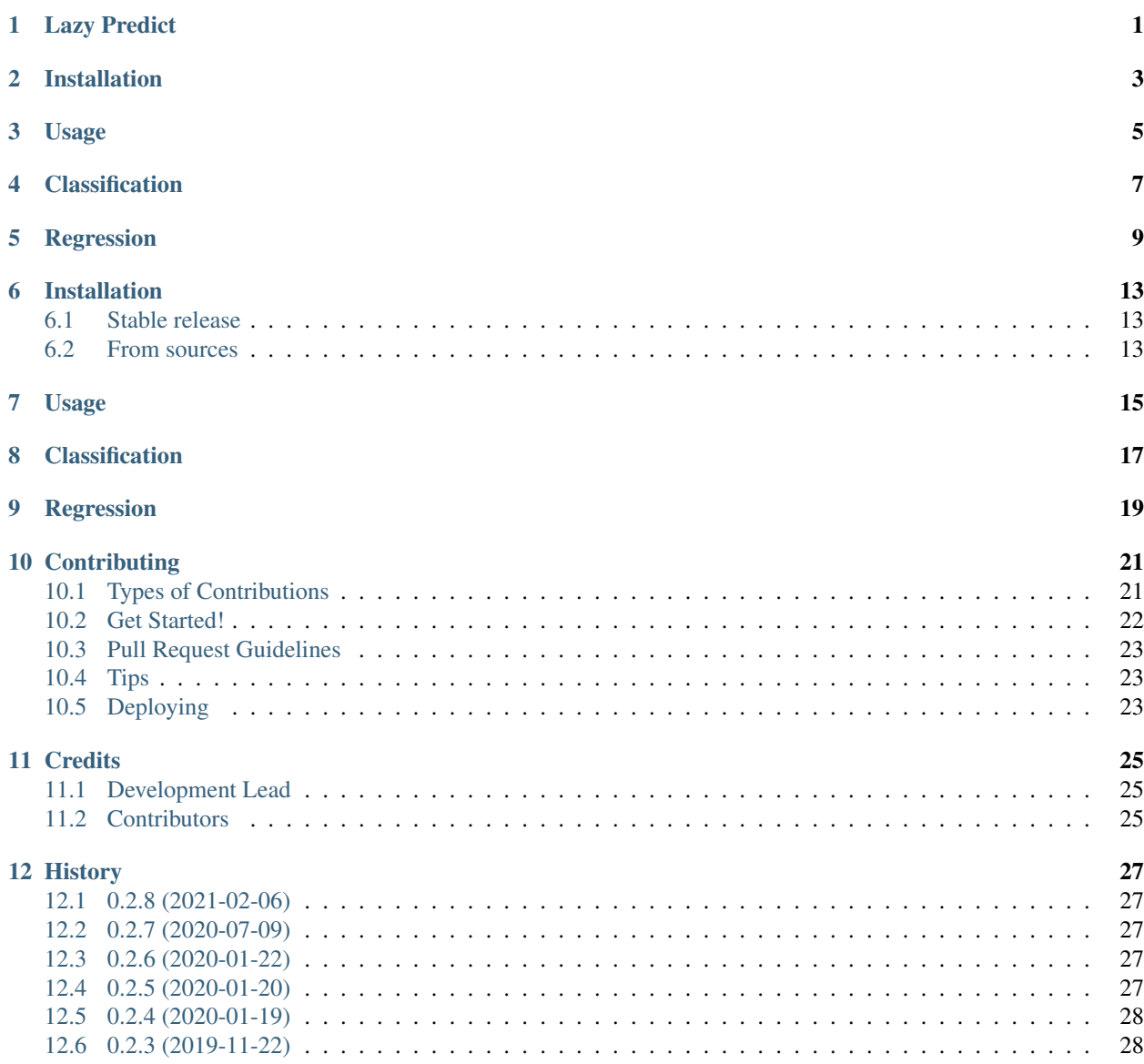

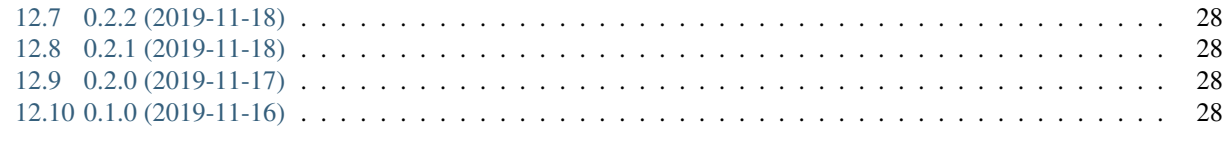

29

#### 13 Indices and tables

## Lazy Predict

<span id="page-4-0"></span>Lazy Predict helps build a lot of basic models without much code and helps understand which models works better without any parameter tuning.

- Free software: MIT license
- Documentation: [https://lazypredict.readthedocs.io.](https://lazypredict.readthedocs.io)

Installation

<span id="page-6-0"></span>To install Lazy Predict:

pip install lazypredict

Usage

<span id="page-8-0"></span>To use Lazy Predict in a project:

**import lazypredict**

## Classification

<span id="page-10-0"></span>Example

```
from lazypredict.Supervised import LazyClassifier
from sklearn.datasets import load_breast_cancer
from sklearn.model_selection import train_test_split
data = load_breast_cancer()
X = data.data
y= data.target
X_train, X_test, y_train, y_test = train_test_split(X, y,test_size=.5,random_state
\leftrightarrow=123)
clf = LazyClassifier(verbose=0,ignore_warnings=True, custom_metric=None)
models,predictions = clf.fit(X_train, X_test, y_train, y_test)
print(models)
| Model | Accuracy | Balanced Accuracy | ROC AUC | 
˓→F1 Score | Time Taken |
|:-------------------------------|-----------:|--------------------:|----------:|-----
˓→------:|-------------:|
| LinearSVC | 0.989474 | 0.987544 | 0.987544 | 0.987544 | 0.
˓→989462 | 0.0150008 |
| SGDClassifier | 0.989474 | 0.987544 | 0.987544 | 0.
˓→989462 | 0.0109992 |
| MLPClassifier | 0.985965 | 0.986904 | 0.986904 | 0.
˓→985994 | 0.426 |
| Perceptron | 0.985965 | 0.984797 | 0.984797 | 0.
˓→985965 | 0.0120046 |
| LogisticRegression | 0.985965 | 0.98269 | 0.98269 | 0.
˓→985934 | 0.0200036 |
| LogisticRegressionCV | 0.985965 | 0.98269 | 0.98269 | 0.
 ˓→985934 | 0.262997 |
```
(continues on next page)

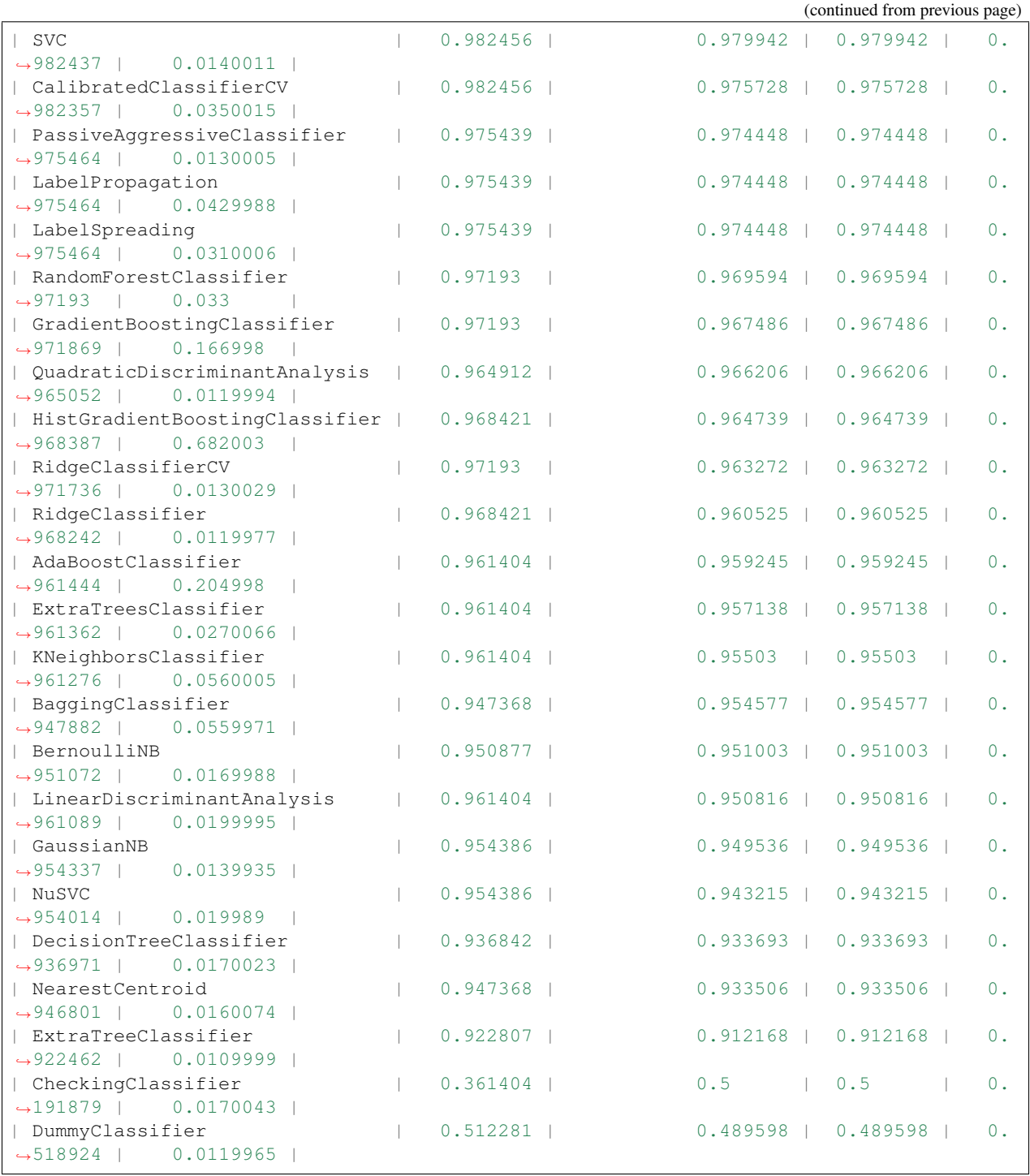

## Regression

#### <span id="page-12-0"></span>Example

```
from lazypredict.Supervised import LazyRegressor
from sklearn import datasets
from sklearn.utils import shuffle
import numpy as np
boston = datasets.load_boston()
X, y = shuffle(boston.data, boston.target, random_state=13)
X = X \text{.astype(np.fload32)}offset = int(X.shape[0] \times 0.9)X_ttrain, y_ttrain = X[:offset], y[:offset]
X_test, y_test = X[offset:], y[offset:]reg = LazyRegressor(verbose=0, ignore_warnings=False, custom_metric=None)
models, predictions = reg.fit(X_train, X_test, y_train, y_test)
print(models)
| Model | Adjusted R-Squared | R-Squared | RMSE | Time Taken
˓→|
|:------------------------------|-------------------:|----------:|------:|-----------
˓→:|
| SVR | 0.83 | 0.83 | 2.62 | 0.01,
˓→|
| BaggingRegressor | 1 0.83 | 0.88 | 2.63 | 0.03
˓→|
| NuSVR | | 0.82 | 0.86 | 2.76 | 0.03
˓→|
| RandomForestRegressor | 0.81 | 0.86 | 2.78 | 0.21
˓→|
```
(continues on next page)

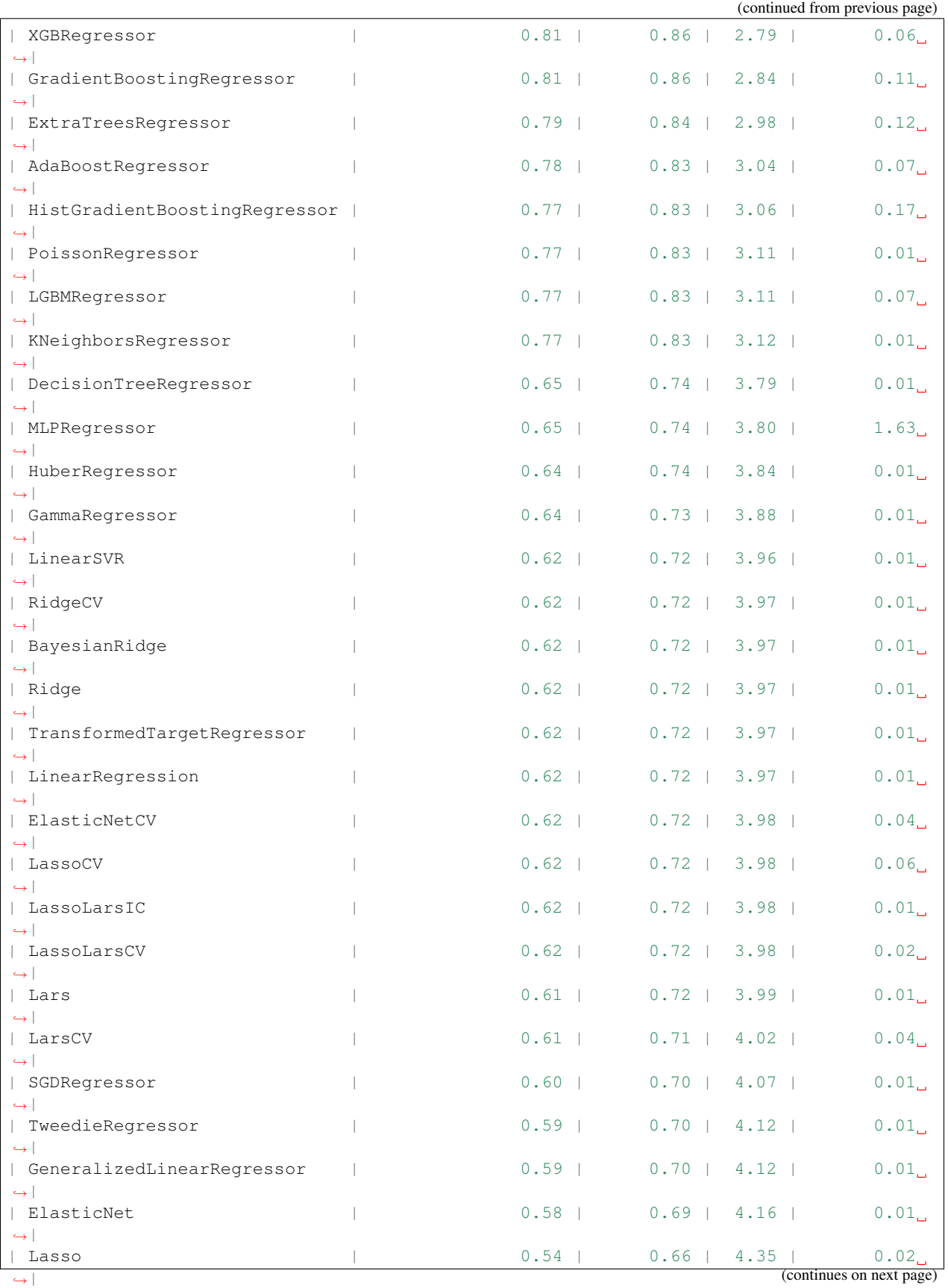

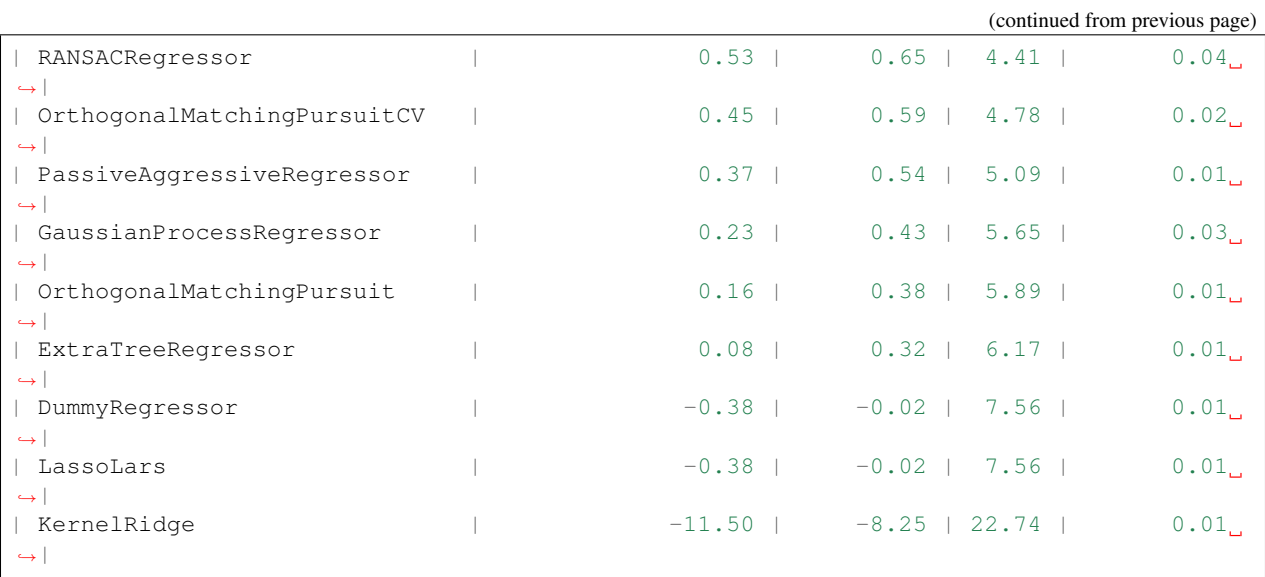

Warning: Regression and Classification are replaced with LazyRegressor and LazyClassifier. Regression and Classification classes will be removed in next release

## Installation

### <span id="page-16-1"></span><span id="page-16-0"></span>**6.1 Stable release**

To install Lazy Predict, run this command in your terminal:

**\$** pip install lazypredict

This is the preferred method to install Lazy Predict, as it will always install the most recent stable release.

If you don't have [pip](https://pip.pypa.io) installed, this [Python installation guide](http://docs.python-guide.org/en/latest/starting/installation/) can guide you through the process.

## <span id="page-16-2"></span>**6.2 From sources**

The sources for Lazy Predict can be downloaded from the [Github repo.](https://github.com/shankarpandala/lazypredict)

You can either clone the public repository:

**\$** git clone git://github.com/shankarpandala/lazypredict

Or download the [tarball:](https://github.com/shankarpandala/lazypredict/tarball/master)

**\$** curl -OJL https://github.com/shankarpandala/lazypredict/tarball/master

Once you have a copy of the source, you can install it with:

```
$ python setup.py install
```
Usage

<span id="page-18-0"></span>To use Lazy Predict in a project:

**import lazypredict**

## CHAPTER<sup>8</sup>

### Classification

<span id="page-20-0"></span>Example

```
from lazypredict.Supervised import LazyClassifier
from sklearn.datasets import load_breast_cancer
from sklearn.model_selection import train_test_split
data = load_breast_cancer()
X = data.datay= data.target
X_ttrain, X_ttest, y_ttrain, y_ttest = train_test_split(X, y_ttest_size=.5,random_state,
\leftrightarrow=123)
clf = LazyClassifier(verbose=0,ignore_warnings=True, custom_metric=None)
models,predictions = clf.fit(X_train, X_test, y_train, y_test)
models
| Model | Accuracy | Balanced Accuracy | ROC AUC | |
˓→F1 Score | Time Taken |
|:-------------------------------|-----------:|--------------------:|----------:|-----
˓→------:|-------------:|
| LinearSVC | 0.989474 | 0.987544 | 0.987544 | 0.987544 | 0.
˓→989462 | 0.0150008 |
| SGDClassifier | 0.989474 | 0.987544 | 0.987544 | 0.
˓→989462 | 0.0109992 |
| MLPClassifier | 0.985965 | 0.986904 | 0.986904 | 0.
˓→985994 | 0.426 |
| Perceptron | 0.985965 | 0.984797 | 0.984797 | 0.
˓→985965 | 0.0120046 |
| LogisticRegression | 0.985965 | 0.98269 | 0.98269 | 0.
˓→985934 | 0.0200036 |
| LogisticRegressionCV | 0.985965 | 0.98269 | 0.98269 | 0.
˓→985934 | 0.262997 |
| SVC | 0.982456 | 0.979942 | 0.979942 | 0.
˓→982437 | 0.0140011 |
| CalibratedClassifierCV | 0.982456 | 0.975728 | 0.975728 | 0.
 →982357 | 0.0350015 |
```
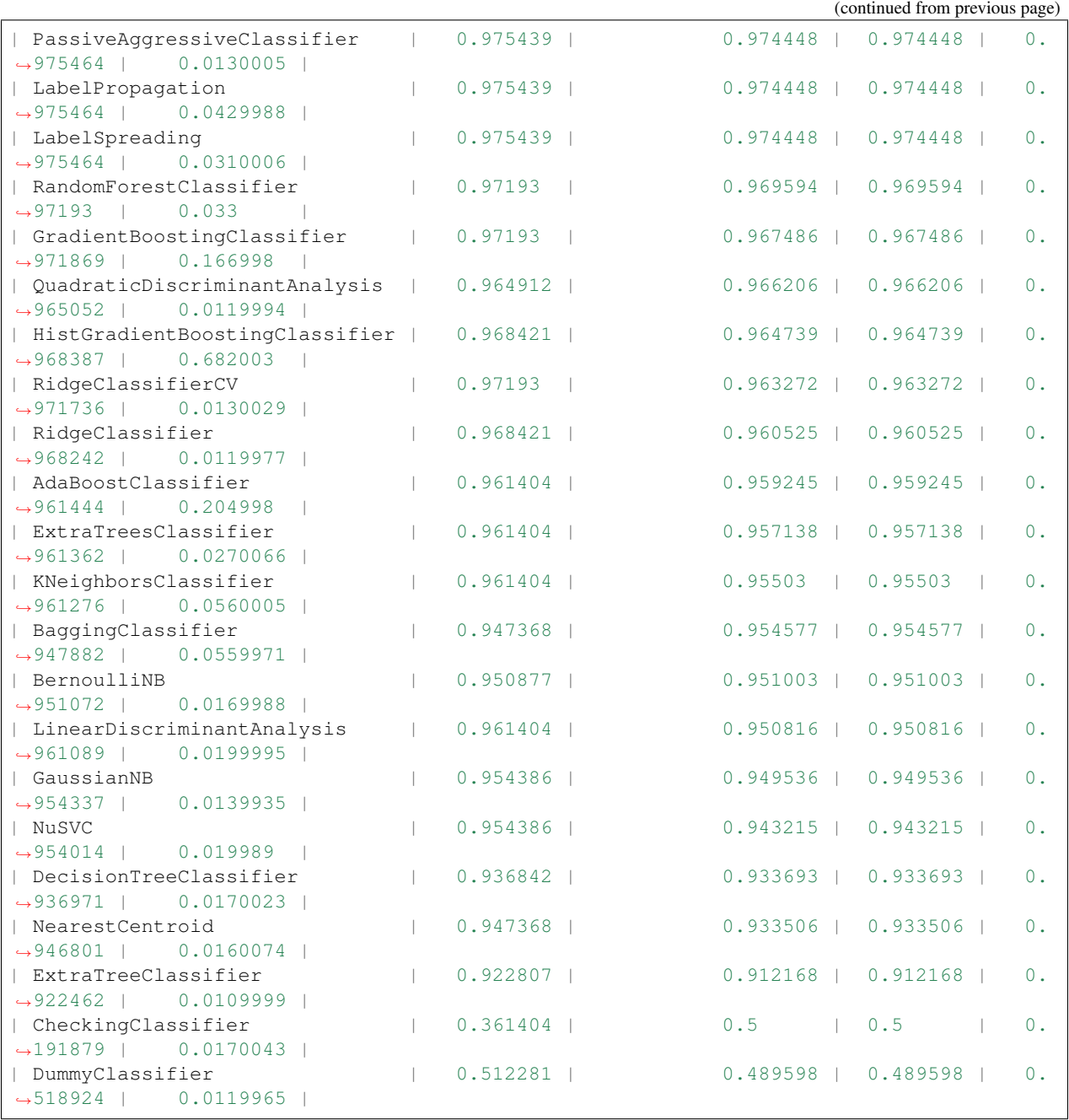

## CHAPTER<sup>9</sup>

## Regression

#### <span id="page-22-0"></span>Example

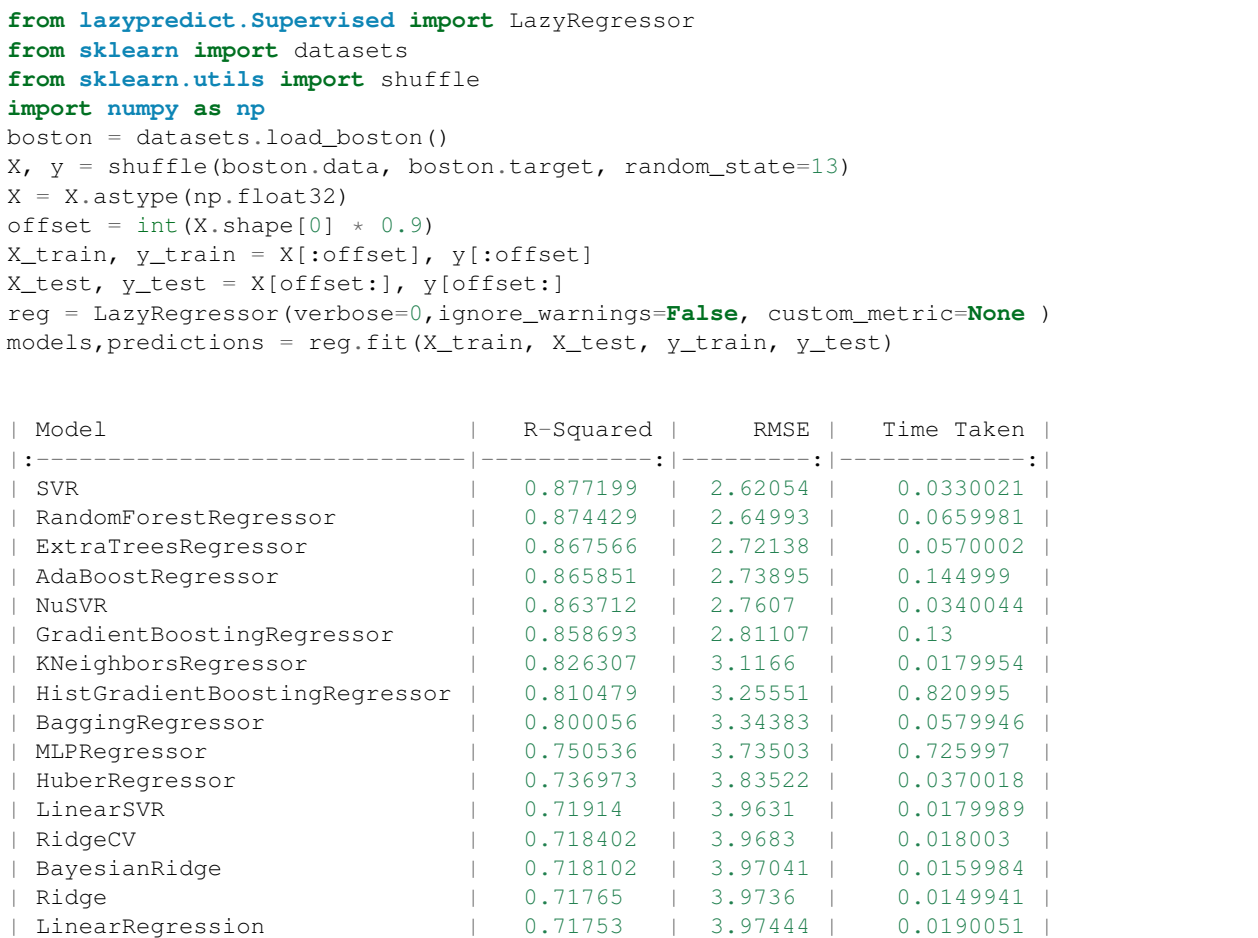

(continues on next page)

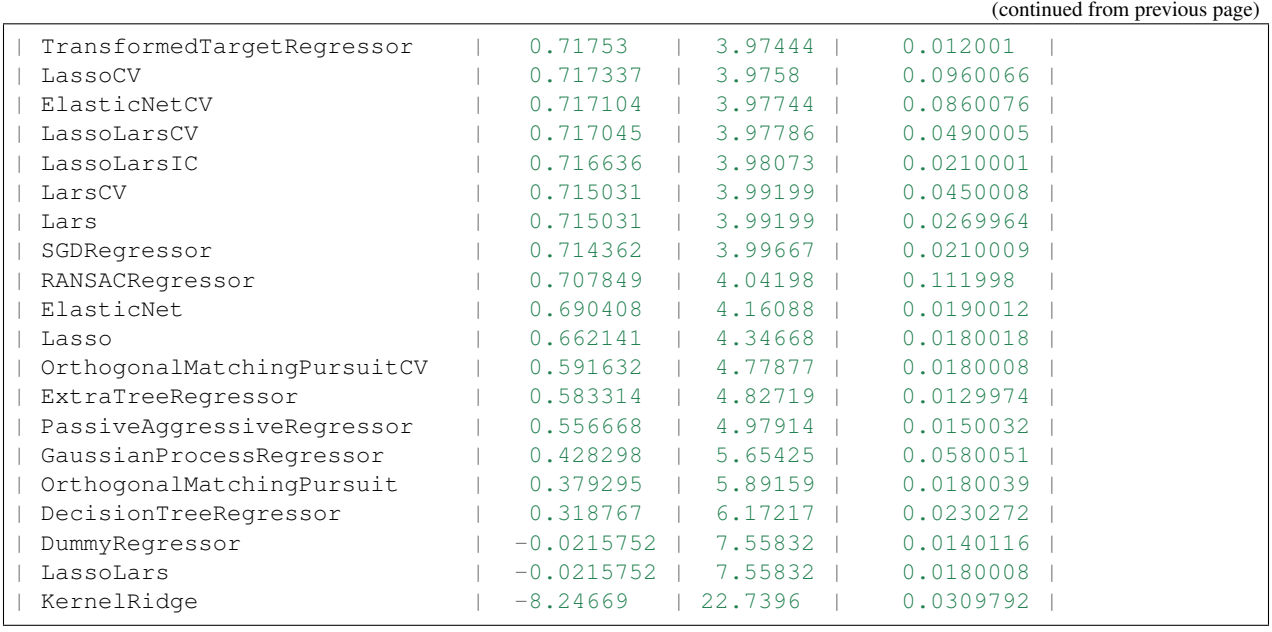

Warning: Regression and Classification are replaced with LazyRegressor and LazyClassifier. Regression and Classification classes will be removed in next release

## **Contributing**

<span id="page-24-0"></span>Contributions are welcome, and they are greatly appreciated! Every little bit helps, and credit will always be given. You can contribute in many ways:

## <span id="page-24-1"></span>**10.1 Types of Contributions**

#### **10.1.1 Report Bugs**

Report bugs at [https://github.com/shankarpandala/lazypredict/issues.](https://github.com/shankarpandala/lazypredict/issues)

If you are reporting a bug, please include:

- Your operating system name and version.
- Any details about your local setup that might be helpful in troubleshooting.
- Detailed steps to reproduce the bug.

#### **10.1.2 Fix Bugs**

Look through the GitHub issues for bugs. Anything tagged with "bug" and "help wanted" is open to whoever wants to implement it.

#### **10.1.3 Implement Features**

Look through the GitHub issues for features. Anything tagged with "enhancement" and "help wanted" is open to whoever wants to implement it.

#### **10.1.4 Write Documentation**

Lazy Predict could always use more documentation, whether as part of the official Lazy Predict docs, in docstrings, or even on the web in blog posts, articles, and such.

#### **10.1.5 Submit Feedback**

The best way to send feedback is to file an issue at [https://github.com/shankarpandala/lazypredict/issues.](https://github.com/shankarpandala/lazypredict/issues)

If you are proposing a feature:

- Explain in detail how it would work.
- Keep the scope as narrow as possible, to make it easier to implement.
- Remember that this is a volunteer-driven project, and that contributions are welcome :)

## <span id="page-25-0"></span>**10.2 Get Started!**

Ready to contribute? Here's how to set up *lazypredict* for local development.

- 1. Fork the *lazypredict* repo on GitHub.
- 2. Clone your fork locally:

\$ git clone git@github.com:your\_name\_here/lazypredict.git

3. Install your local copy into a virtualenv. Assuming you have virtualenvwrapper installed, this is how you set up your fork for local development:

```
$ mkvirtualenv lazypredict
$ cd lazypredict/
$ python setup.py develop
$ pip install -r requirements_dev.txt
```
4. Create a branch for local development:

```
$ git checkout -b name-of-your-bugfix-or-feature
```
Now you can make your changes locally.

5. When you're done making changes, check that your changes pass flake8 and the tests, including testing other Python versions with tox:

```
$ flake8 lazypredict tests
$ python setup.py test or pytest
$ tox
```
To get flake8 and tox, just pip install them into your virtualenv.

6. Commit your changes and push your branch to GitHub:

```
$ git add .
$ git commit -m "Your detailed description of your changes."
$ git push origin name-of-your-bugfix-or-feature
```
7. Submit a pull request through the GitHub website.

## <span id="page-26-0"></span>**10.3 Pull Request Guidelines**

Before you submit a pull request, check that it meets these guidelines:

- 1. The pull request should include tests.
- 2. If the pull request adds functionality, the docs should be updated. Put your new functionality into a function with a docstring, and add the feature to the list in README.rst.
- 3. The pull request should work for Python 2.7, 3.5, 3.6, 3.7 and 3.8, and for PyPy. Check [https://travis-ci.org/](https://travis-ci.org/shankarpandala/lazypredict/pull_requests) [shankarpandala/lazypredict/pull\\_requests](https://travis-ci.org/shankarpandala/lazypredict/pull_requests) and make sure that the tests pass for all supported Python versions.

## <span id="page-26-1"></span>**10.4 Tips**

To run a subset of tests:

```
$ pytest tests.test_lazypredict
```
## <span id="page-26-2"></span>**10.5 Deploying**

A reminder for the maintainers on how to deploy. Make sure all your changes are committed (including an entry in HISTORY.rst). Then run:

```
$ bump2version patch # possible: major / minor / patch
$ git push
$ git push --tags
```
Travis will then deploy to PyPI if tests pass.

## **Credits**

## <span id="page-28-1"></span><span id="page-28-0"></span>**11.1 Development Lead**

• Shankar Rao Pandala [<shankar.pandala@live.com>](mailto:shankar.pandala@live.com)

## <span id="page-28-2"></span>**11.2 Contributors**

• Breno Batista da Silva [<brenophp@gmail.com>](mailto:brenophp@gmail.com)

## **History**

### <span id="page-30-1"></span><span id="page-30-0"></span>**12.1 0.2.8 (2021-02-06)**

- Removed StackingRegressor and CheckingClassifier.
- Added provided\_models method.
- Added adjusted r-squared metric.
- Added cardinality check to split categorical columns into low and high cardinality features.
- Added different transformation pipeline for low and high cardinality features.
- Included all number dtypes as inputs.
- Fixed dependencies.
- Improved documentation.

## <span id="page-30-2"></span>**12.2 0.2.7 (2020-07-09)**

• Removed catboost regressor and classifier

## <span id="page-30-3"></span>**12.3 0.2.6 (2020-01-22)**

• Added xgboost, lightgbm, catboost regressors and classifiers

## <span id="page-30-4"></span>**12.4 0.2.5 (2020-01-20)**

• Removed troublesome regressors from list of CLASSIFIERS

## <span id="page-31-0"></span>**12.5 0.2.4 (2020-01-19)**

- Removed troublesome regressors from list of REGRESSORS
- Added feature to input custom metric for evaluation
- Added feature to return predictions as dataframe
- Added model training time for each model

## <span id="page-31-1"></span>**12.6 0.2.3 (2019-11-22)**

- Removed TheilSenRegressor from list of REGRESSORS
- Removed GaussianProcessClassifier from list of CLASSIFIERS

## <span id="page-31-2"></span>**12.7 0.2.2 (2019-11-18)**

• Fixed automatic deployment issue.

## <span id="page-31-3"></span>**12.8 0.2.1 (2019-11-18)**

• Release of Regression feature.

## <span id="page-31-4"></span>**12.9 0.2.0 (2019-11-17)**

• Release of Classification feature.

## <span id="page-31-5"></span>**12.10 0.1.0 (2019-11-16)**

• First release on PyPI.

Indices and tables

- <span id="page-32-0"></span>• genindex
- modindex
- search